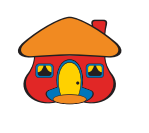

## *Conozca cómo actualizar su número de celular en DaviPlata*

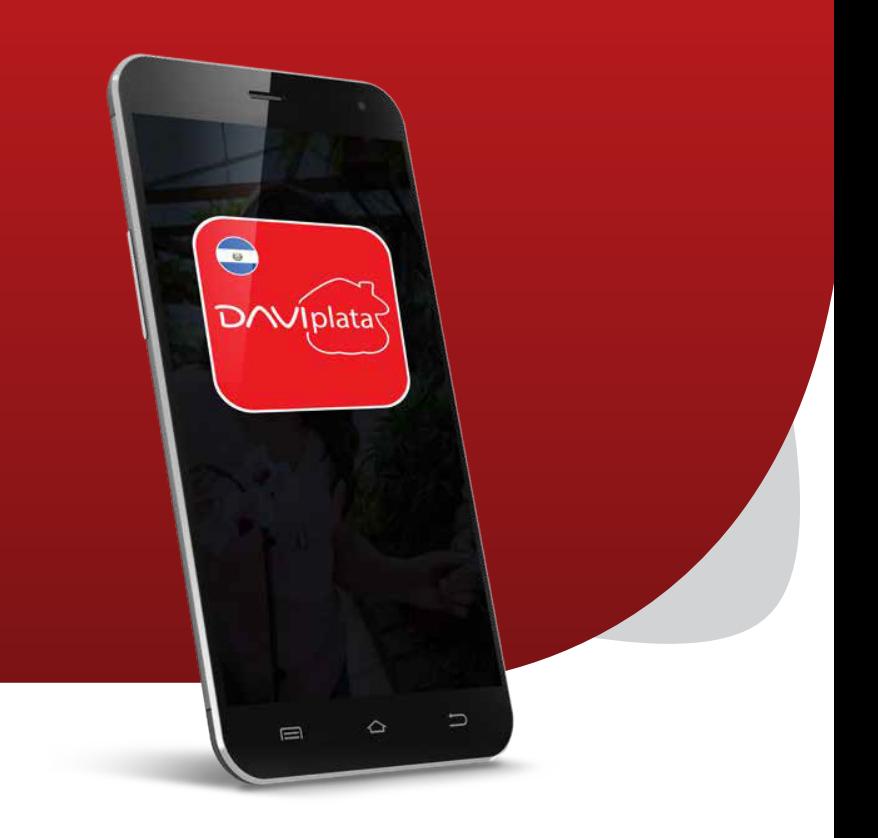

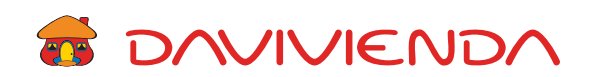

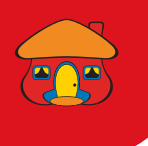

# Ingrese con su usuario, contraseña y presione *"Continuar"*

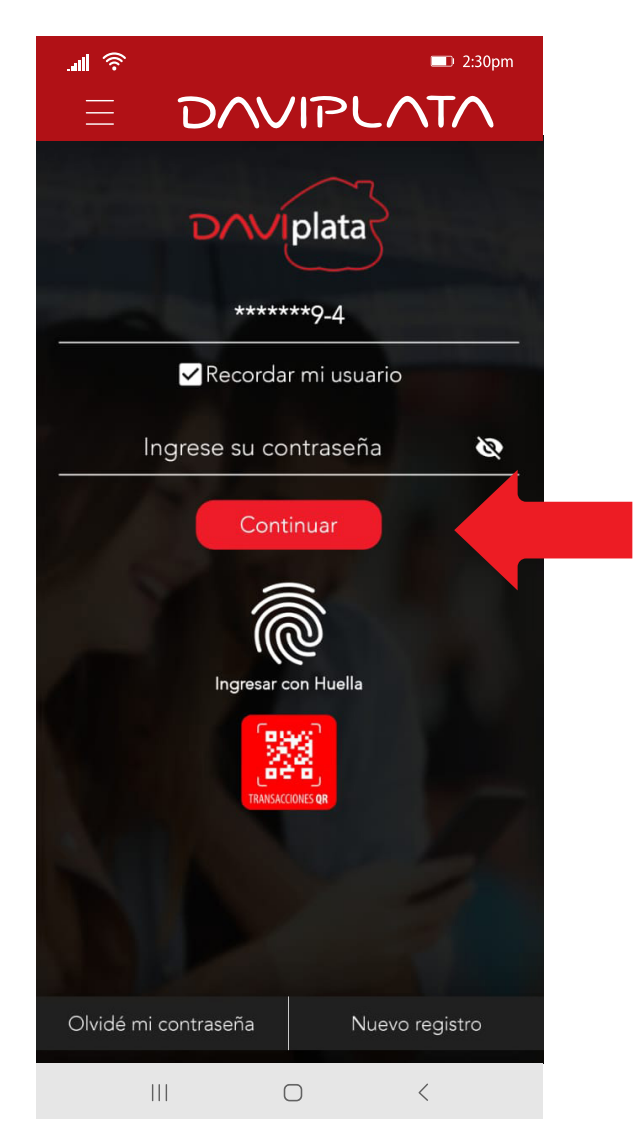

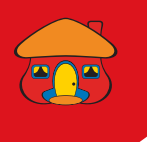

# Despliegue el menú y seleccione *"Datos personales"*

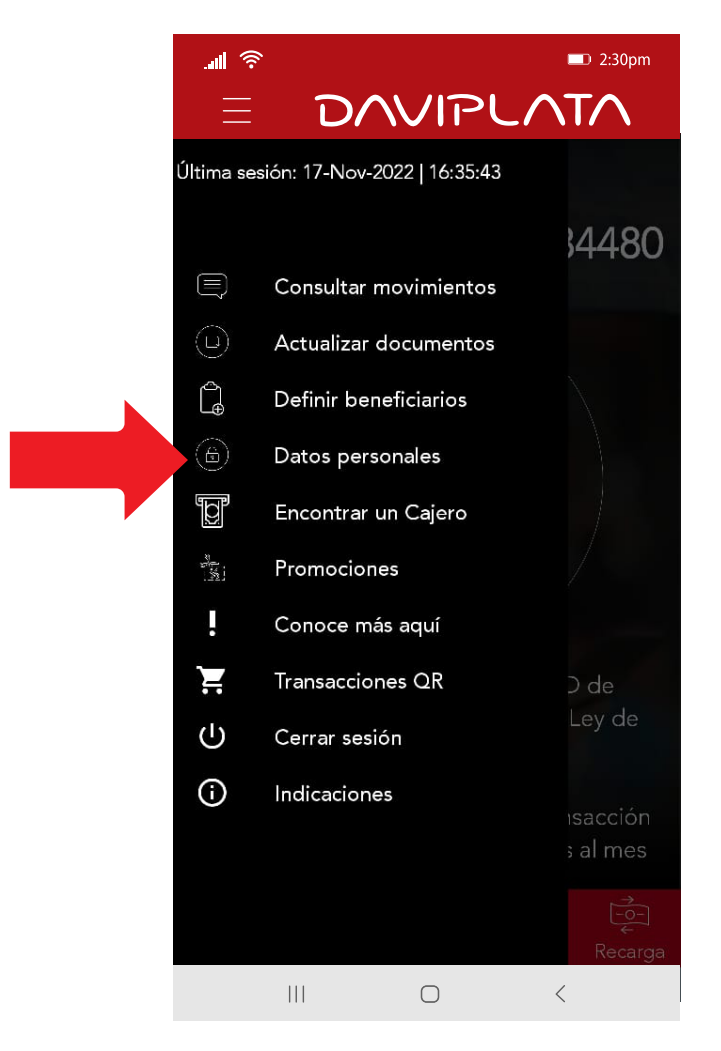

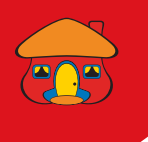

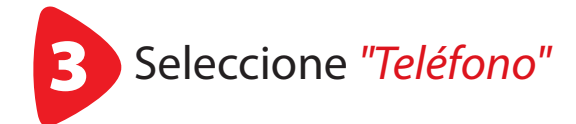

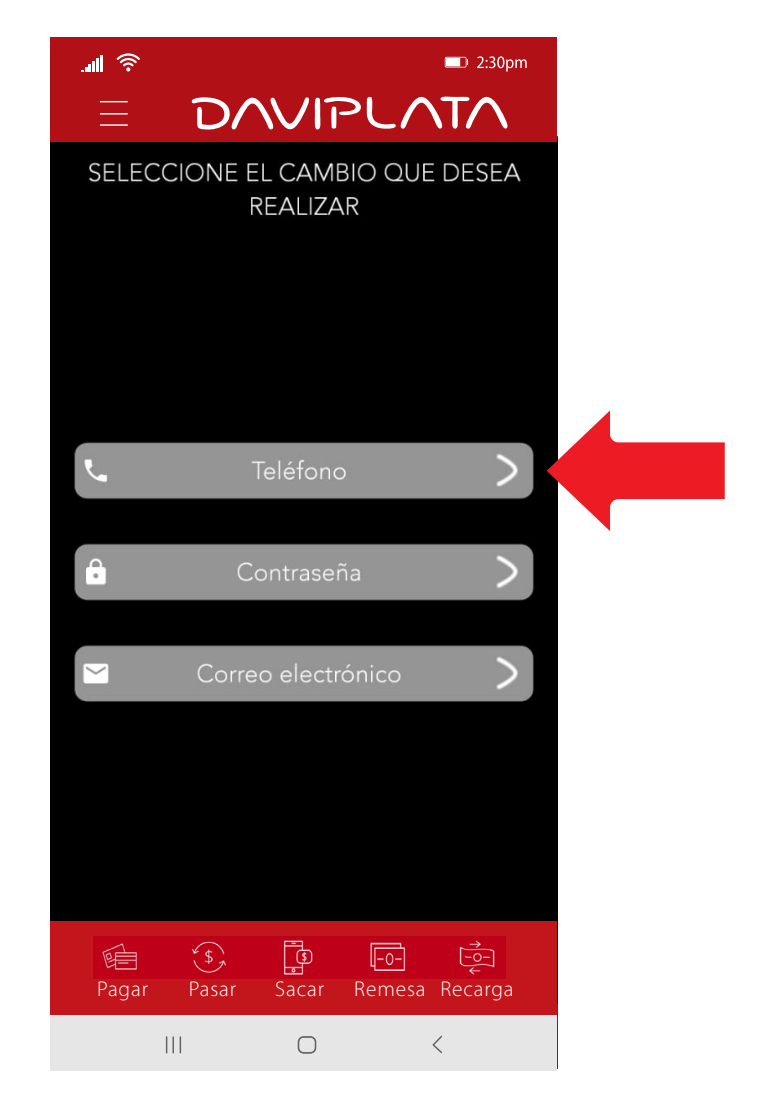

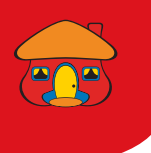

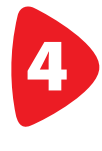

Escriba su número anterior, seguido de su nuevo número y confirme

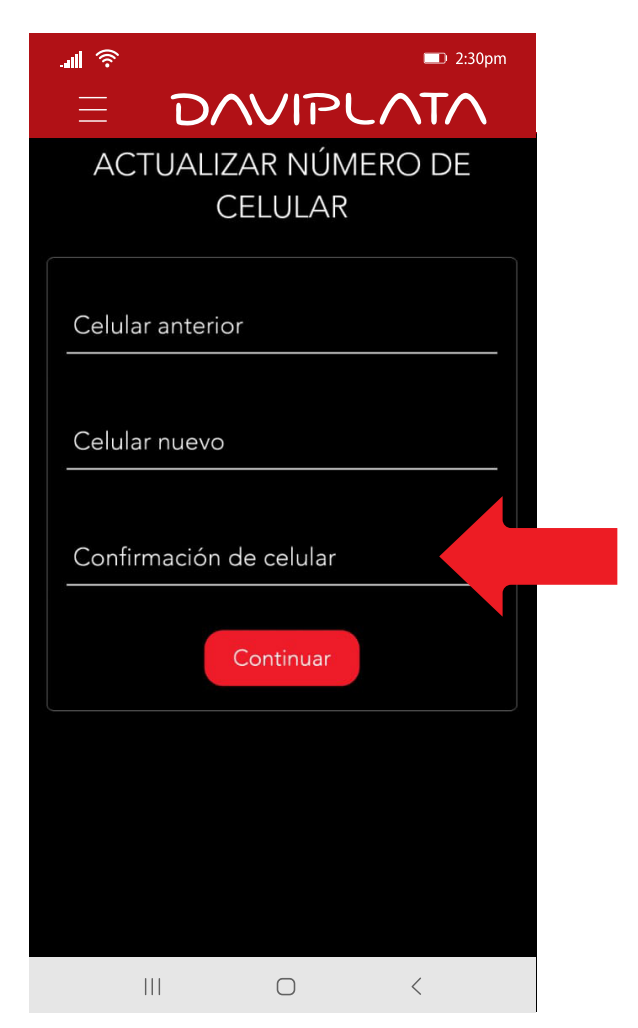

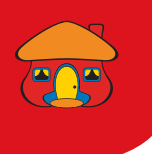

#### *¡Listo!* Su número ha sido actualizado con éxito

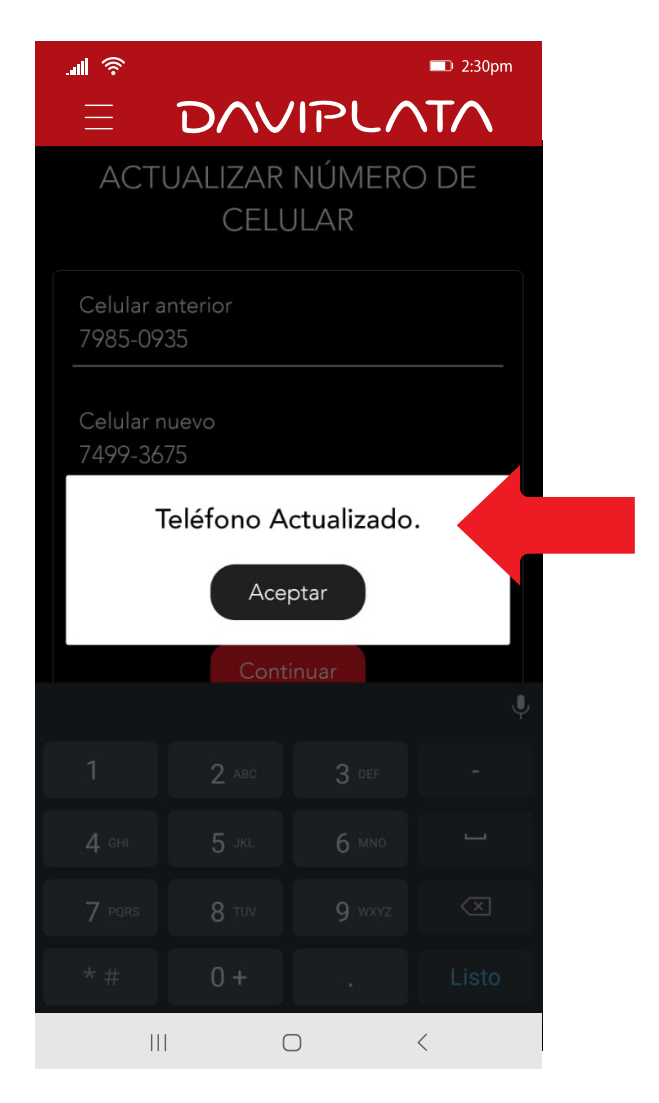

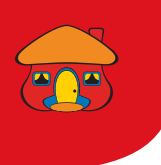

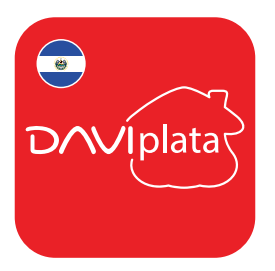

### *Beneficios de su Cuenta DaviPlata*

- Cuenta 100% digital y sin costo de apertura
- El número de cuenta en su mismo número de celular
- 4 retiros gratis al mes sin tarjeta en Cajeros Automáticos Davivienda
- Transferencias gratuitas a cuentas DaviPlata, Davivienda u otros bancos
- Transferencias y pagos con códigos QR

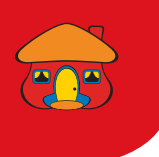

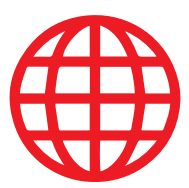

### *Navegación gratis en DaviPlata con todas las compañías telefónicas\**

#### Banco Davivienda le da *navegación gratis* para que no gaste sus datos al usar la aplicación.

Para mayor información:

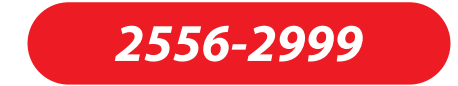

\*Navegación gratis aplica solo para hacer uso de la aplicación, no para su descarga.